# **Clinical Quality Metrics Registry (CQMR) Subject Matter Expert Workgroup**

February 13, 2019

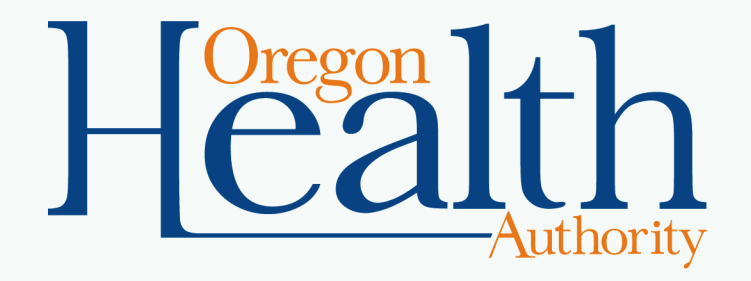

# **Agenda**

- Welcome and agenda review
- Status Update
- Input on dashboards and reports
- Feedback from early experience
- CCO incentive measure reporting feedback on clinic identifiers and screen
- QRDA I TA update
- Wrap-up and next steps

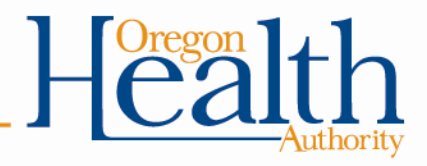

### **Status Updates**

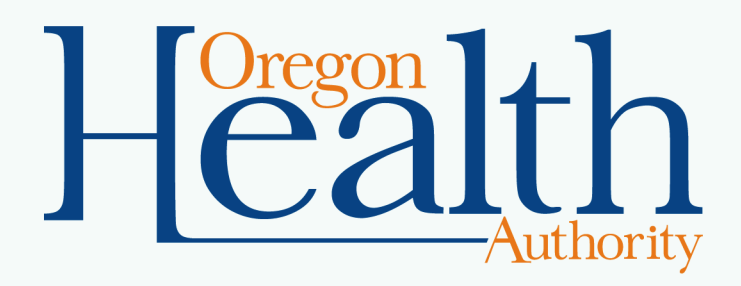

# **Steps Completed Before Go Live**

- User Acceptance Testing completed on 12/14
- Production environment deployed on 12/14
- Security Assessment (3<sup>rd</sup> party) completed on 12/21
- Security Scan (Peraton) completed on 12/28

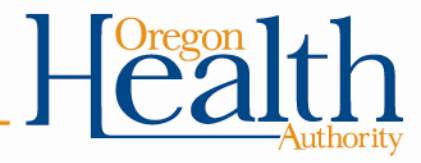

### **Status – Go Live**

- Go live for Medicaid EHR Incentive Program to report 2018 eCQMs: **January 14, 2019**
	- MAPIR opened for 2018 attestations on the same date
	- 2018 reporting deadline: April 30, 2019
- Go live for Merit-based Incentive Payment System (MIPS) and Comprehensive Primary Care Plus (CPC+) support: **February 1, 2019**
- Going live later for CCO incentive measures plan to use for pilots ahead of 2019 reporting – TBD

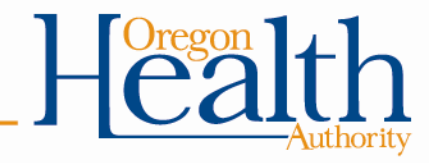

# **Status – Onboarding**

- Number of organizations that have returned signed legal agreements: 35
- Usage stats as of 2/8/19
	- Number of users who have logged into CQMR: 16
	- Number of files submitted: 3 test submissions

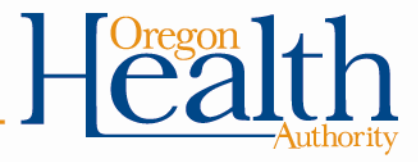

# **Medicaid EHR Incentive Program Outreach and Next Steps**

- Incentive Program team doing email blasts and targeted outreach with program participants
- Upcoming CQMR training [webinars](https://cqmr_mehrip_cpc_mips_endusertraining.eventbrite.com/):
	- Tues, Feb 26, 1-3:30
	- Tues, April 9, 9:30-noon

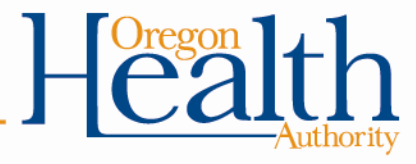

### **Feedback on CQMR Dashboards and Reports**

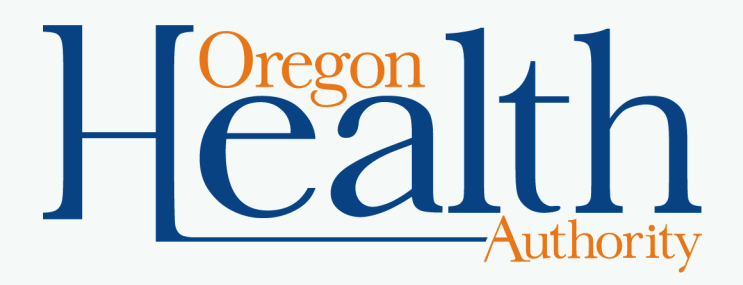

# **Info Buttons for Dashboards**

- To enhance accessibility, planning to add information buttons that a user can click to learn more
- Looking for feedback on
	- Where to include additional info
	- Content that would be useful to add

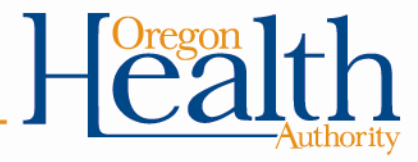

# **Navigation for Quality Dashboards**

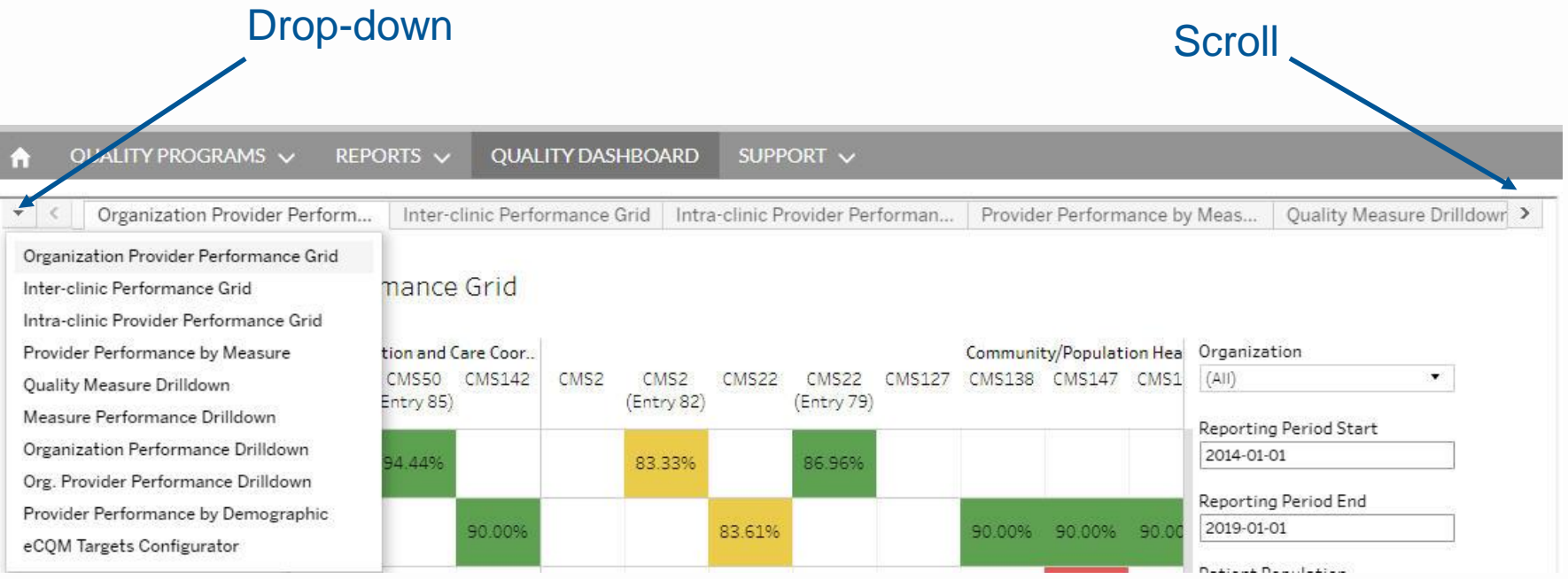

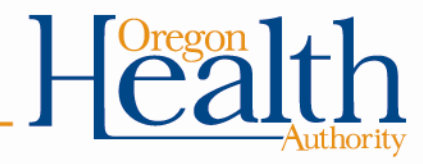

### **Quality Dashboard: Organization Provider Performance Grid - option 1**

Step 1 – click information icon

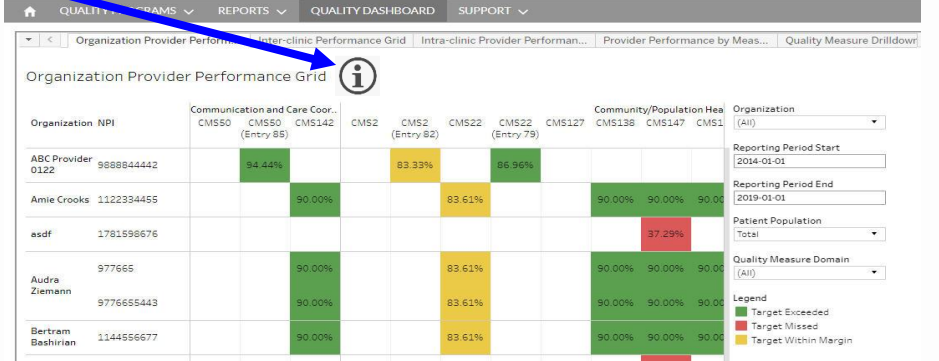

- *Adding the information icon saves on space for adding Dashboard description*
- *Text-to-speech is unavailable with this option*
- *There is no character limit in Step 2*

#### Step 2 - Dashboard description displays

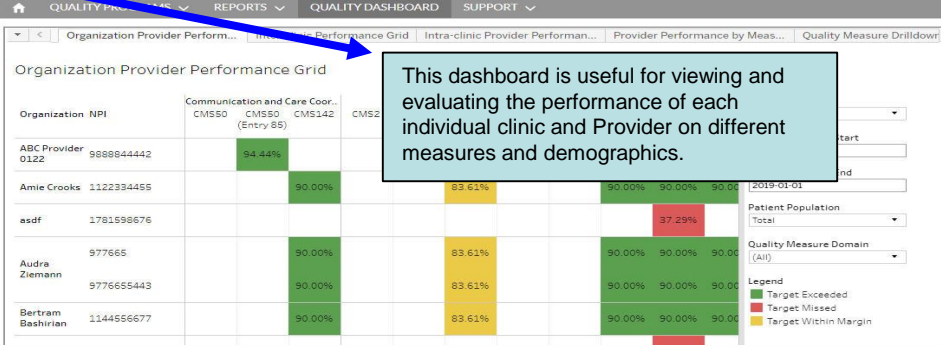

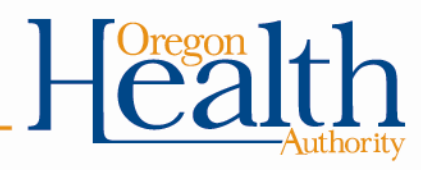

### **Quality Dashboard: Organization Provider Performance Grid - option 2**

#### Add text description that remains on view

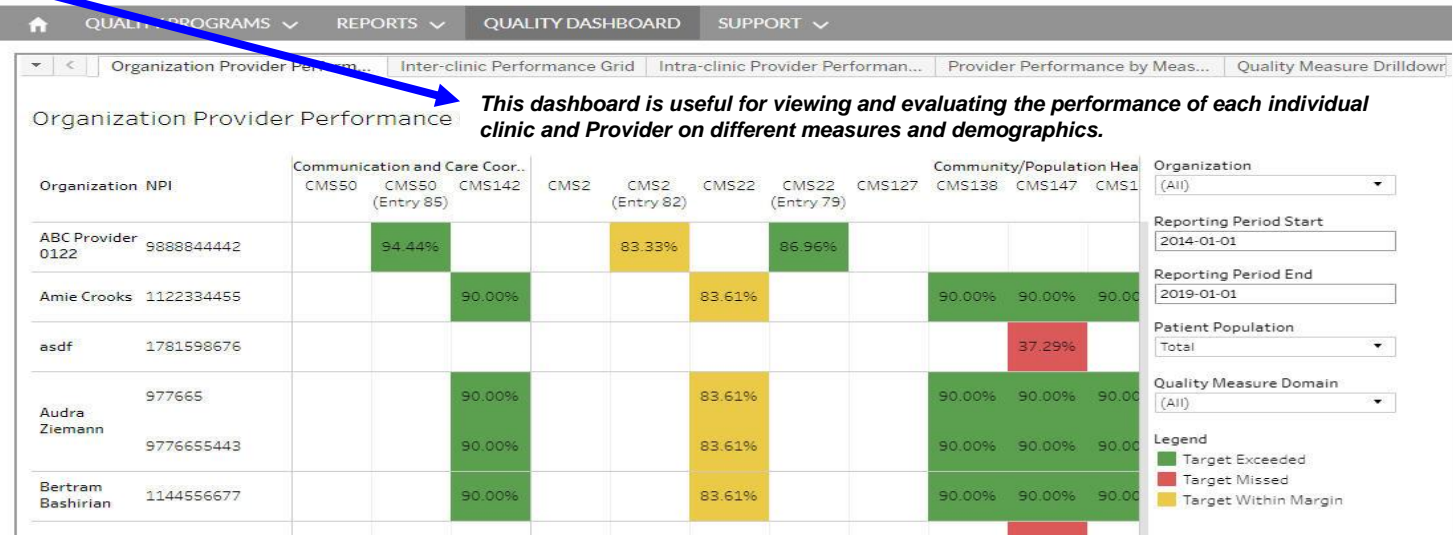

- *Adding text description directly to Report or Dashboard*
- *Text-to-speech is available with this option*
- *Character limitation depends on real estate available*

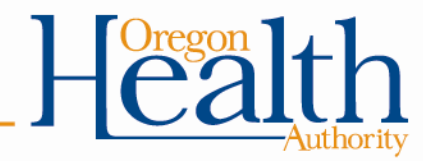

### **Quality Dashboard: Inter-clinic Performance Grid - option 1** Step 1 – click information icon

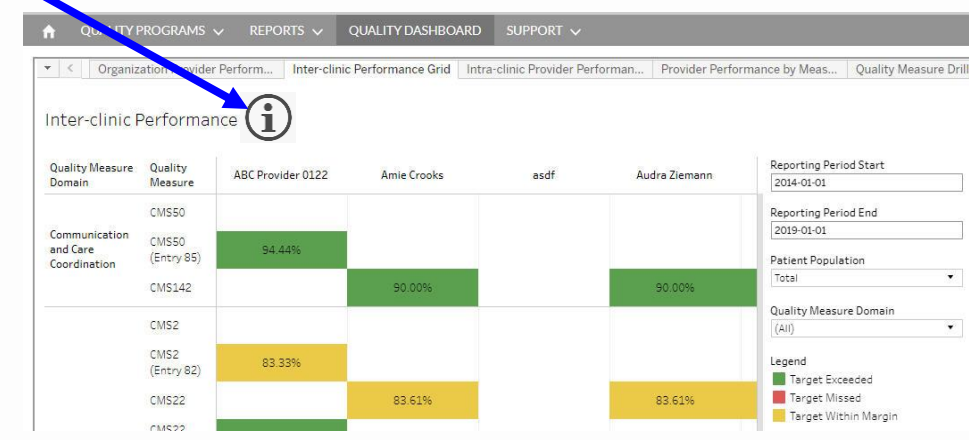

- *Adding the information icon saves on space for adding Dashboard description*
- *Text-to-speech is unavailable with this option*
- *There is no character limit in Step 2*

#### Step 2 - Dashboard description displays

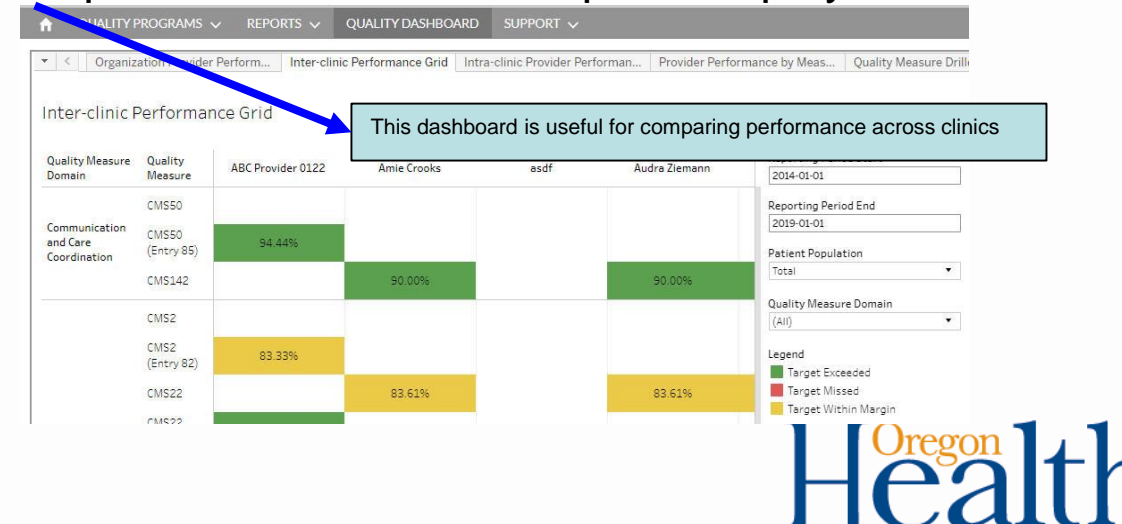

# **Quality Dashboard: Inter-clinic Performance Grid – option 2**

#### Add text description that remains on view

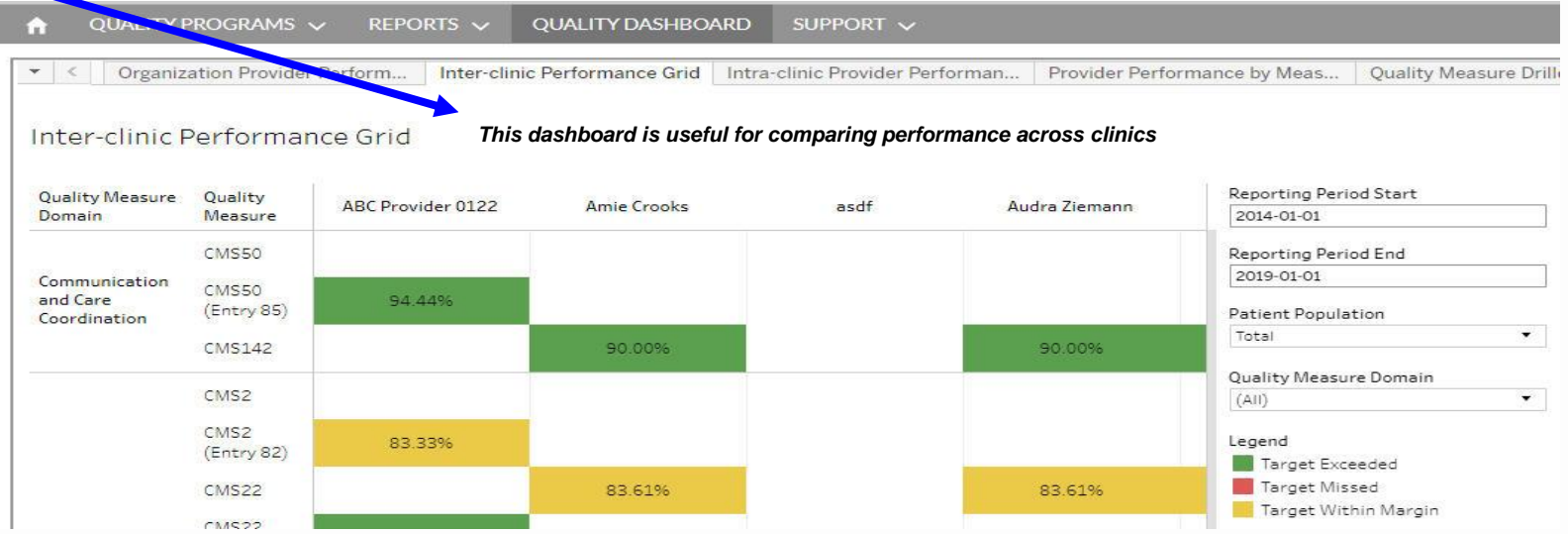

- *Adding text description directly to Report or Dashboard*
- *Text-to-speech is available with this option*
- *Character limitation depends on real estate available*

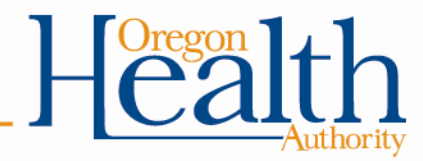

# **MEHRIP Operational status report – option 1**

#### Step 1 – click information icon

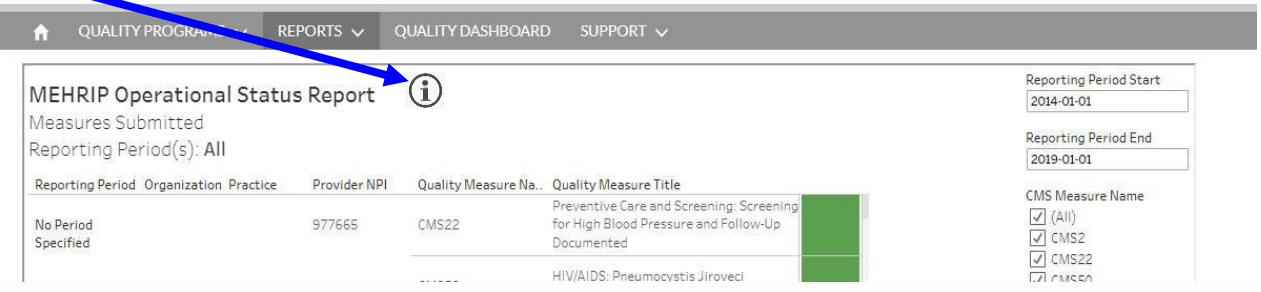

- *Adding the information icon saves on space for adding Dashboard description*
- *Text-to-speech is unavailable with this option*
- *There is no character limit in Step 2*

#### Step 2 - Dashboard description displays

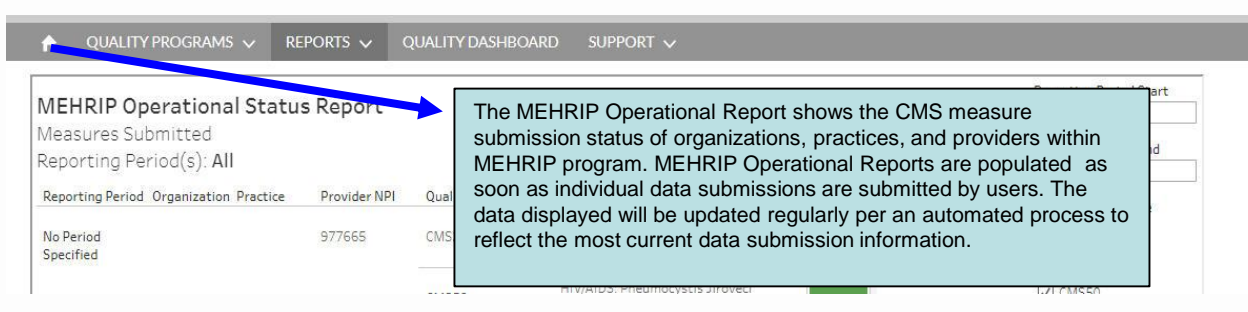

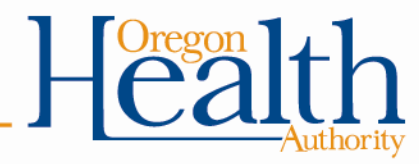

# **MEHRIP Operational status report – option 2**

#### Add text description that remains on view

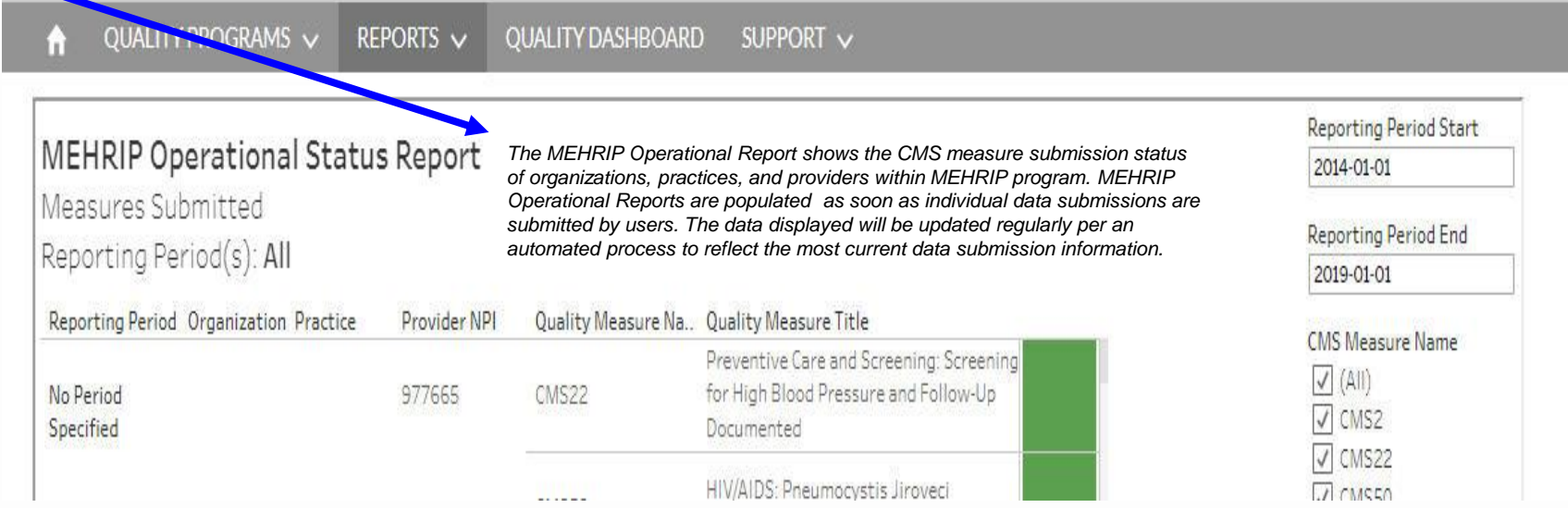

- *Adding text description directly to Report or Dashboard*
- *Text-to-speech is available with this option*
- *Character limitation depends on real estate available*

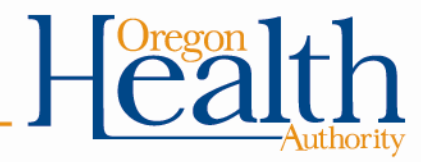

### **MEHRIP Organizational status report – option 1** Step 1 – click information icon

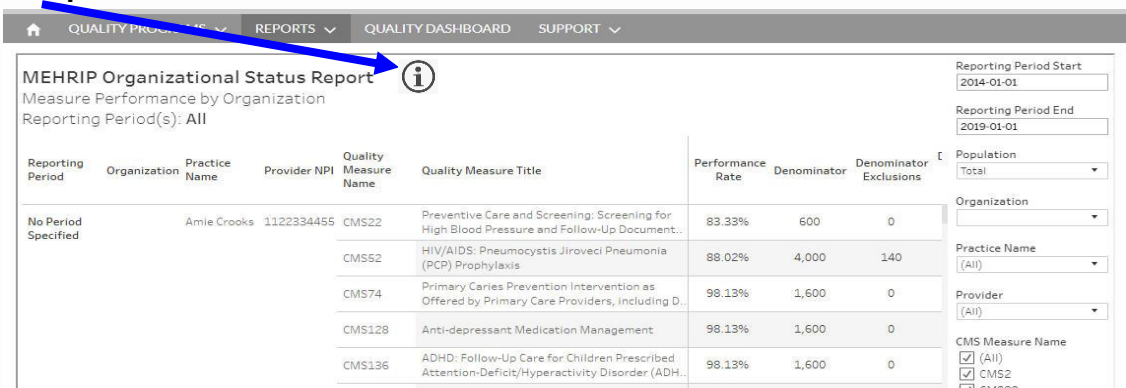

- *Adding the information icon saves on space for adding Dashboard description*
- *Text-to-speech is unavailable with this option*
- *There is no character limit in Step 2*

#### Step 2 - Dashboard description displays

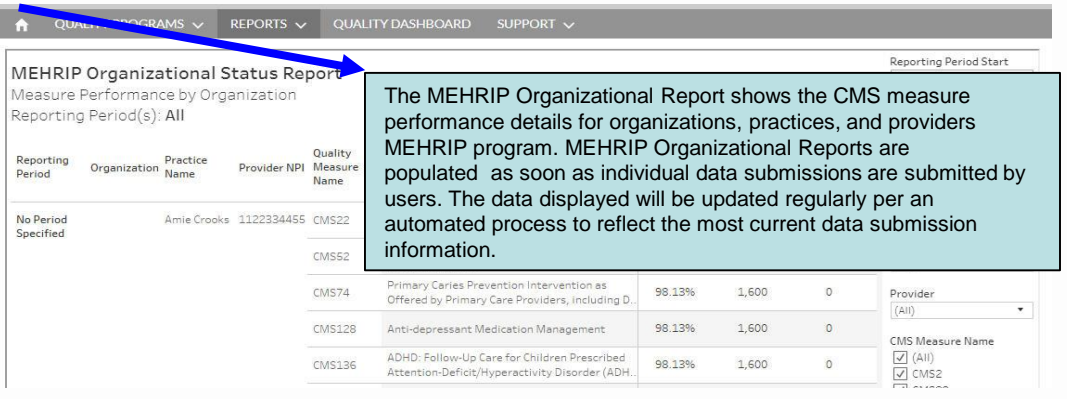

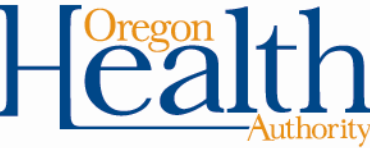

# **MEHRIP Organizational status report – option 2**

#### Add text description that remains on view

**CMS136** 

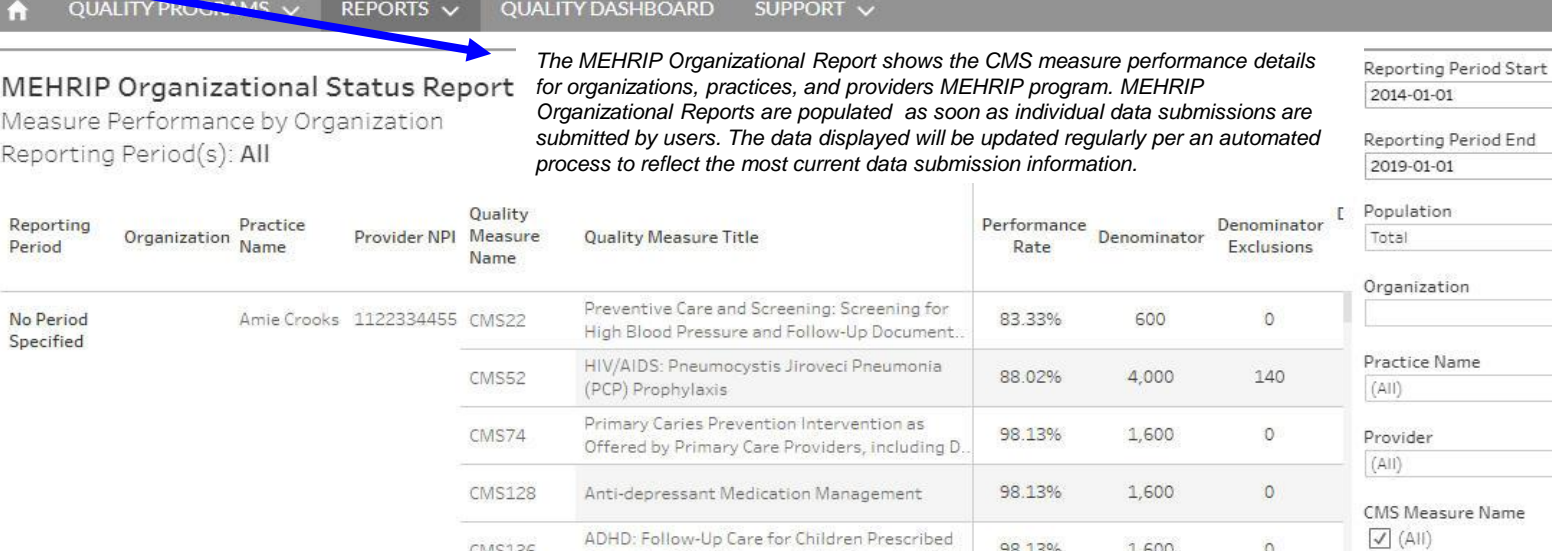

Attention-Deficit/Hyperactivity Disorder (ADH

98.13%

1,600

 $\circ$ 

 $\sqrt{}$  CMS2

 $\overline{\Box}$  or those

- *Adding text description directly to Report or Dashboard*
- *Text-to-speech is available with this option*
- *Character limitation depends on real estate available*

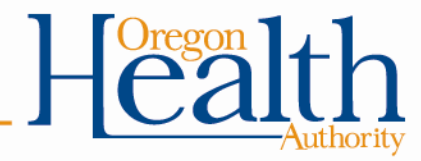

 $\overline{\mathbf{v}}$ 

 $\overline{\mathbf{x}}$ 

 $\overline{\mathcal{F}}$ 

# **Quality Dashboard: Provider eCQM Targets Configuration**

#### Step 1 – click information icon

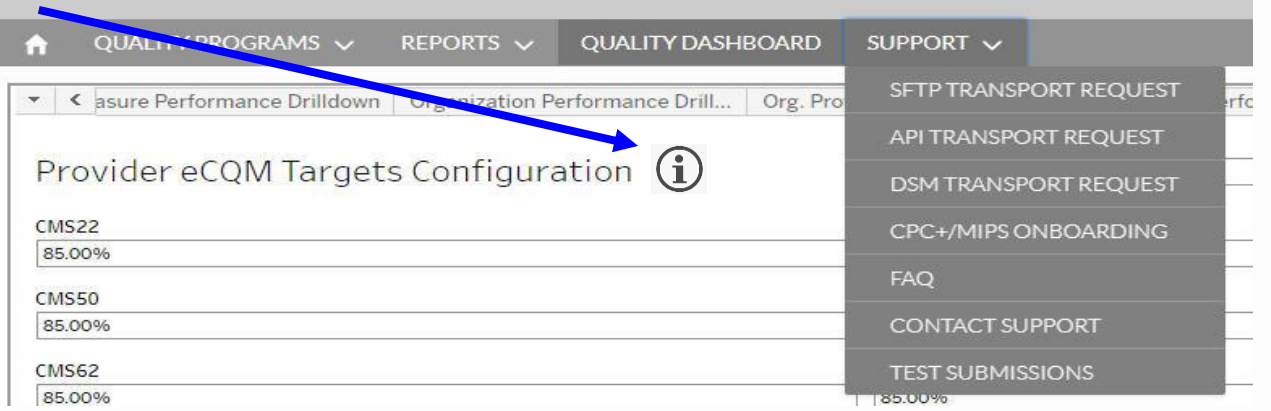

#### Step 2 - Dashboard description displays

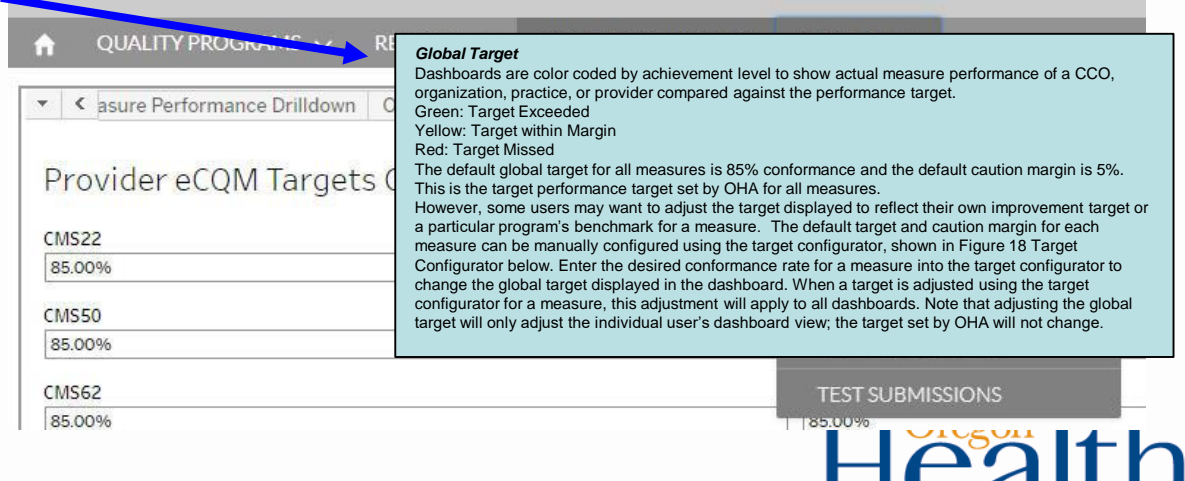

### **Quality Dashboard: Provider eCQM Targets Configuration**

#### Add text description that remains on view

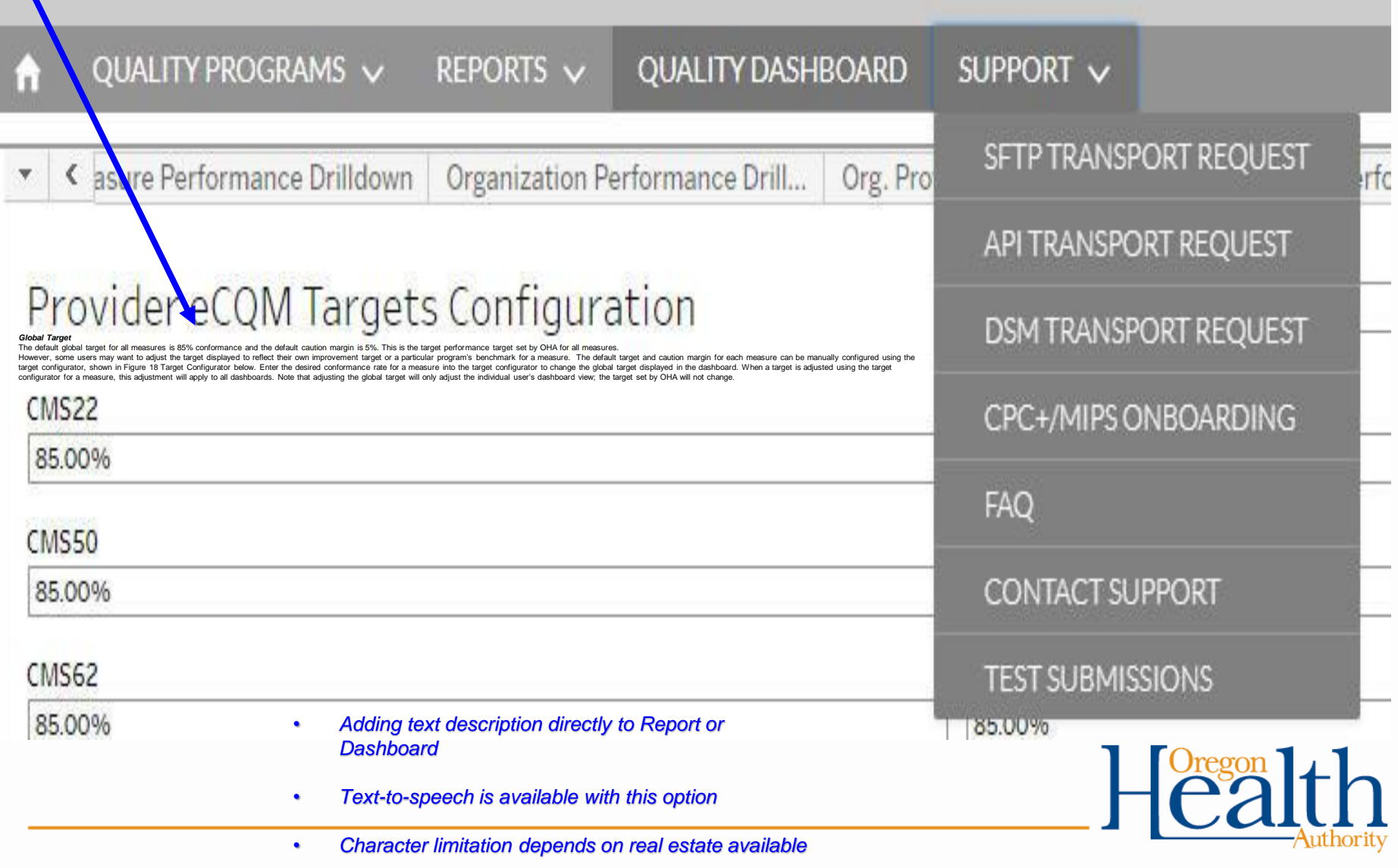

# **Dashboard and Report description text options**

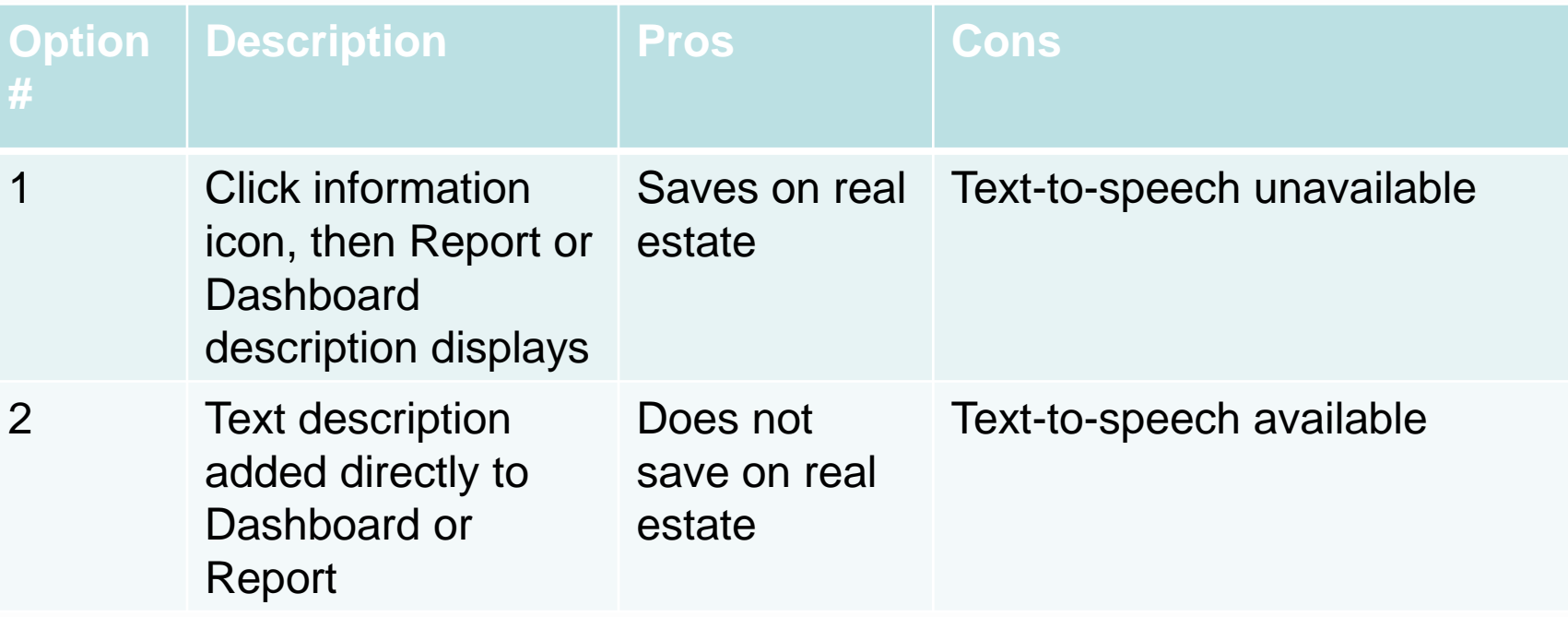

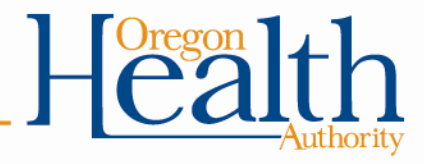

# **Get your cell phones out!**

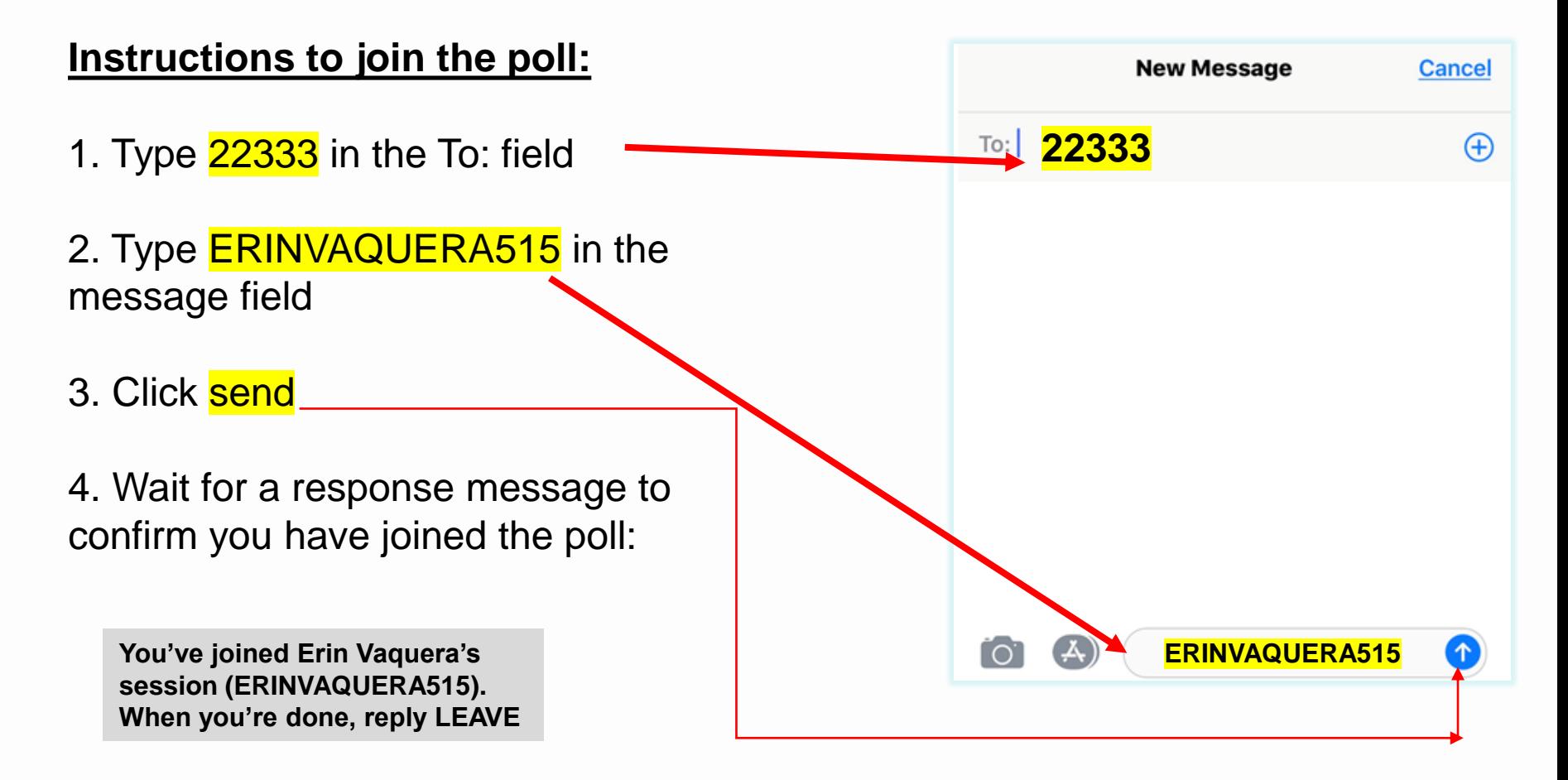

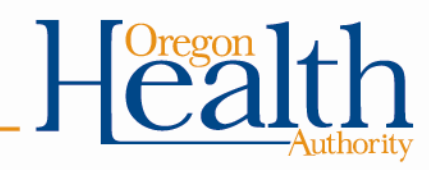

### what option,  $\bf 1$  or 2, is preferred for adding text descriptions on reports and dashboards?

1 - Adding the information icon and clicking to see report or dashboard description

> 2 - Adding report or dashboard description directly to view

### Which best describes where your organization is with CQMR onboarding?

Fully onboarded

Registered with OneHealthPort but not yet done with legal agreements

Not yet registered with OneHealthPort but done with legal agreements

Waiting to onboard

Have you used or referred to others in your organization to training materials (check all that apply):

> When poll is active, respond at PollEv.com/erinvaquera515 Text ERINVAQUERA515 to 22333 once to join

> > Webinars

EHR Incentive Program webpage for Program Year 2018

**CQMR Webpage** 

None

### **Feedback from Early Experience**

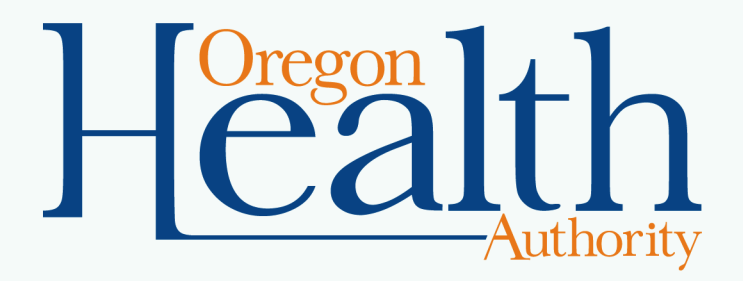

# **Based on your experience so far…**

- Feedback on onboarding process?
- Feedback on training materials and webinars?
- Feedback on workflow and usability?
- Comments on any Salesforce text in the portal?
- Additional training or outreach that would be helpful?

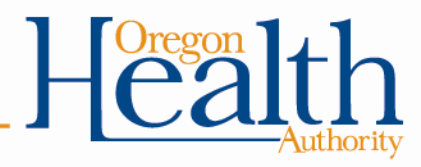

### **CCO Incentive Measure Reporting – Additional Clinic ID**

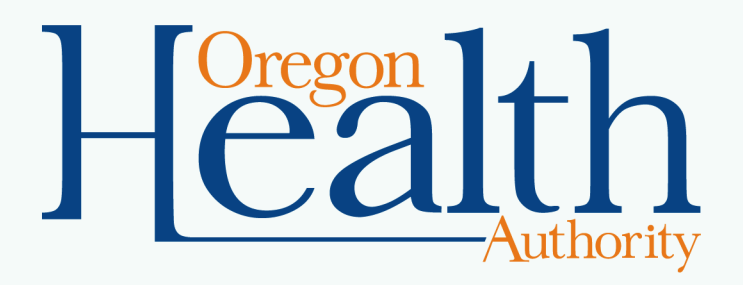

## **Refresher**

- Need an additional identifier for clinics that share an organizational Tax ID Number (TIN)
- Summary from workgroup discussion in December:
	- Widespread issue: Clinics may have multiple different identifiers, but no single unique ID for every clinic
	- CPC+ group is wrestling with the issue of identifiers
	- General consensus among workgroup members:
		- Adding an identifier is not difficult mechanically
		- Clear guidelines need to be established and communicated for consistent implementation

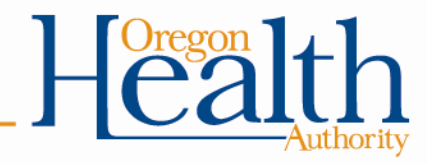

# **Additional Analysis**

- Evaluating possibilities for additional identifier
	- Start from scratch v. leverage an ID that's widely used
- Assessing potential use of Patient-Centered Primary Care Home (PCPCH) Identifier
	- 5-digit identifier
	- ID is assigned to each clinic during application process
	- IDs are not re-assigned
	- PCPCH Program maintains list and updates monthly

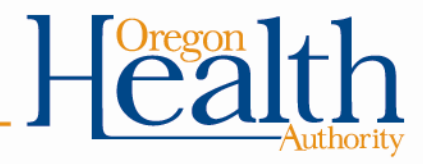

# **Comparing Options**

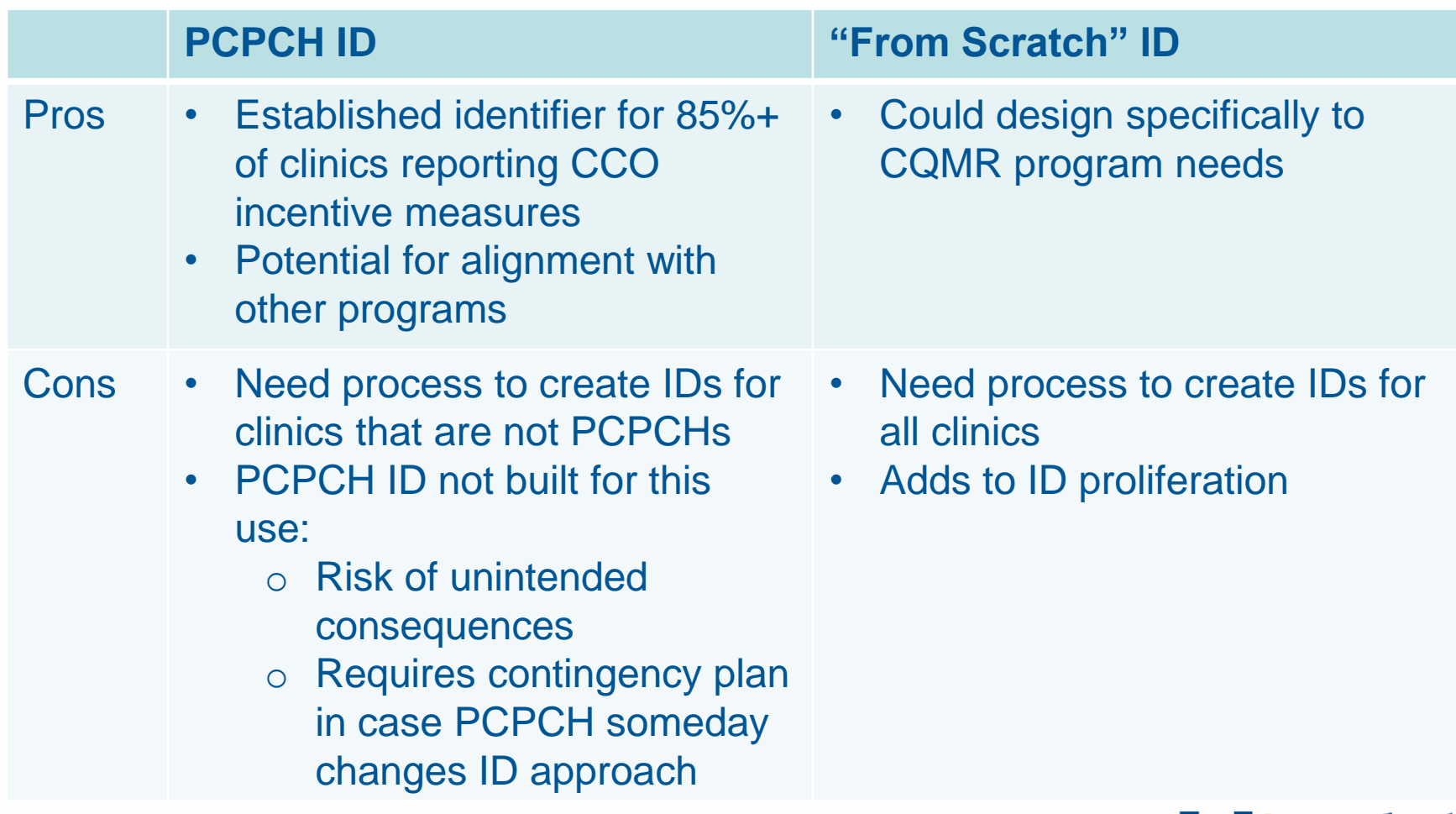

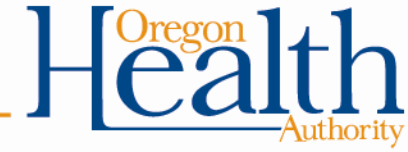

# **Implementation Considerations**

- Guidance and communications
- Potential technical changes under consideration
	- New field in CCO data proposal for additional clinic identifier
	- Look-up table of clinics (searchable) to automatically populate identifier when clinic selected
- **Issues to be resolved** 
	- Method for attaching additional identifier to uploaded files file naming, look-up table, other?

*What are we missing?*

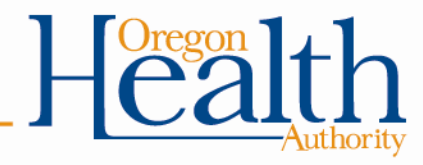

## **CCO Data Proposal Webform – Issue**

- During UAT, concern raised that users might click to *submit for approval* without first clicking *save*
- In that situation…
	- The user would lose any changes made since last saving
	- After clicking submit, the user would not be able to edit to reenter the changes with some additional administrative steps

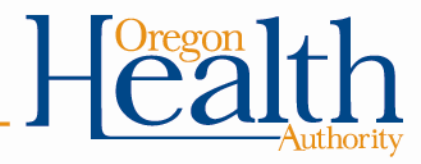

# **CCO Data Proposal Webform – Options**

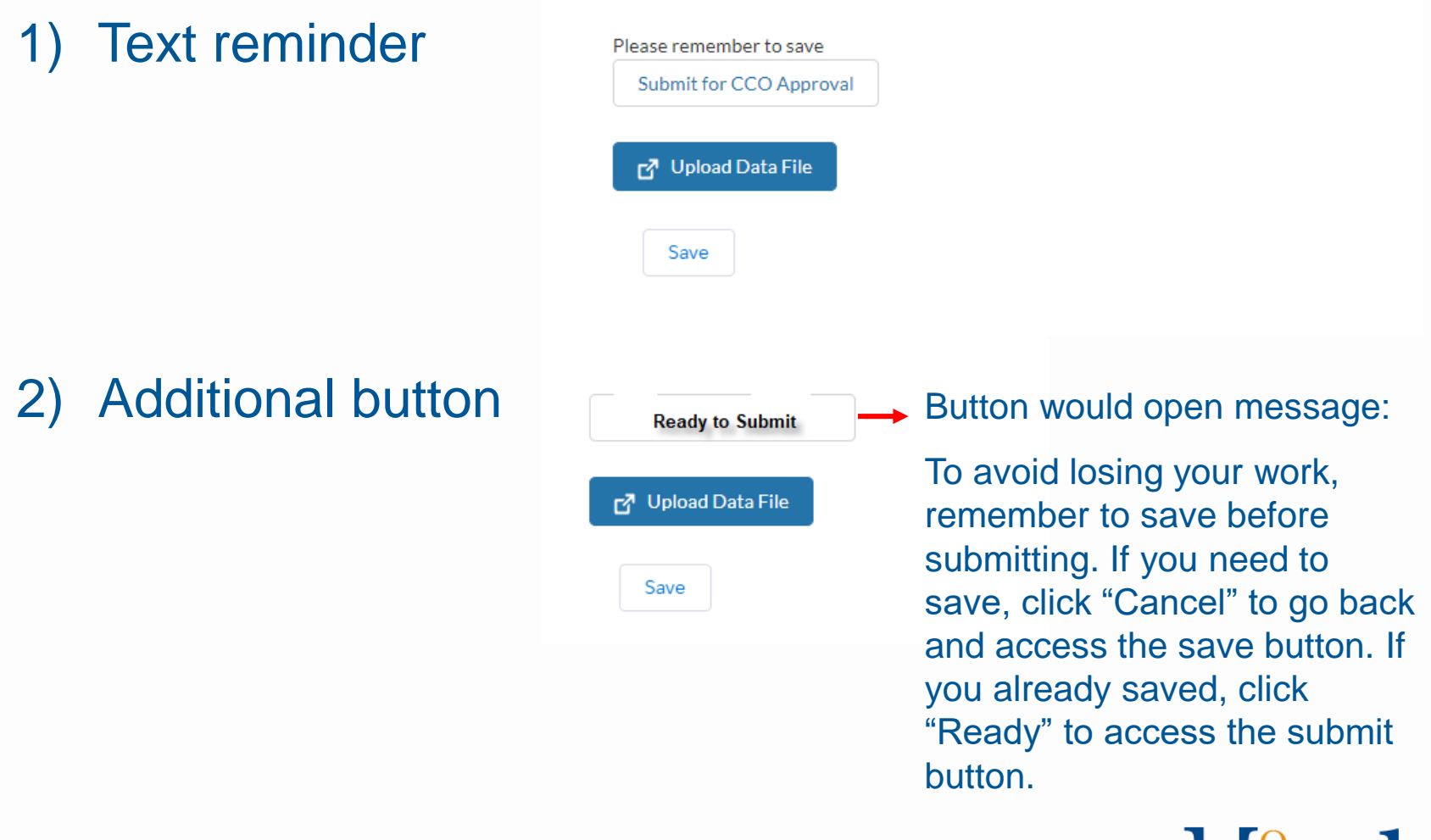

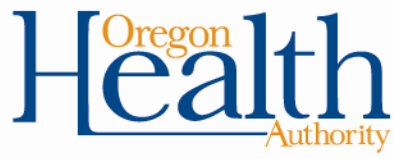

### **QRDA I TA Update**

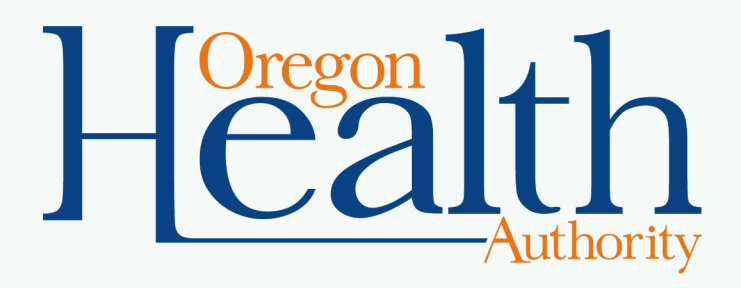

# **QRDA I TA : Phase 1 Update**

- Gap Analysis work with clinics underway
	- First wave in December with 13 clinics
	- Second wave this week with 19 clinics
- User Guides available in March
	- Epic, NextGen, Centricity
- User Groups to begin in April/May
- At the Elbow Support
	- Determined by the gap analysis survey
	- Expected to begin in February

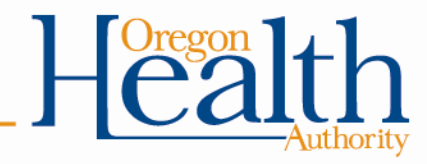

## **Next Steps**

- Next CQMR SME WG meeting: March 13, 2019
- CQMR training [webinars](https://www.eventbrite.com/e/cqmr-training-mehripcpc-mips-end-user-tickets-54299845299?ref=enivtefor001&invite=MTU2NzczNDcvS0FUUklOQS5NLkxPTkJPUkdAZGhzb2hhLnN0YXRlLm9yLnVzLzA%3D
&utm_source=eb_email&utm_medium=email&utm_campaign=inviteformalv2&utm_term=attend) (focus on Medicaid EHR Incentive Program, MIPS, CPC+)
	- Tuesday, Feb 26, 1-3:30
	- Tuesday, April 9, 9:30-noon
- Feedback and suggestions for future meetings: [katrina.m.lonborg@state.or.us](mailto:katrina.m.lonborg@state.or.us)

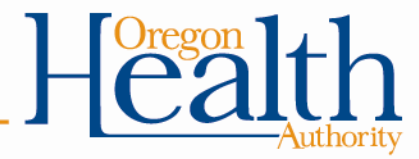